# **オーディオの基本操作**

## **ディスクを再生する**

DVD/ ビデオ CD の基本操作

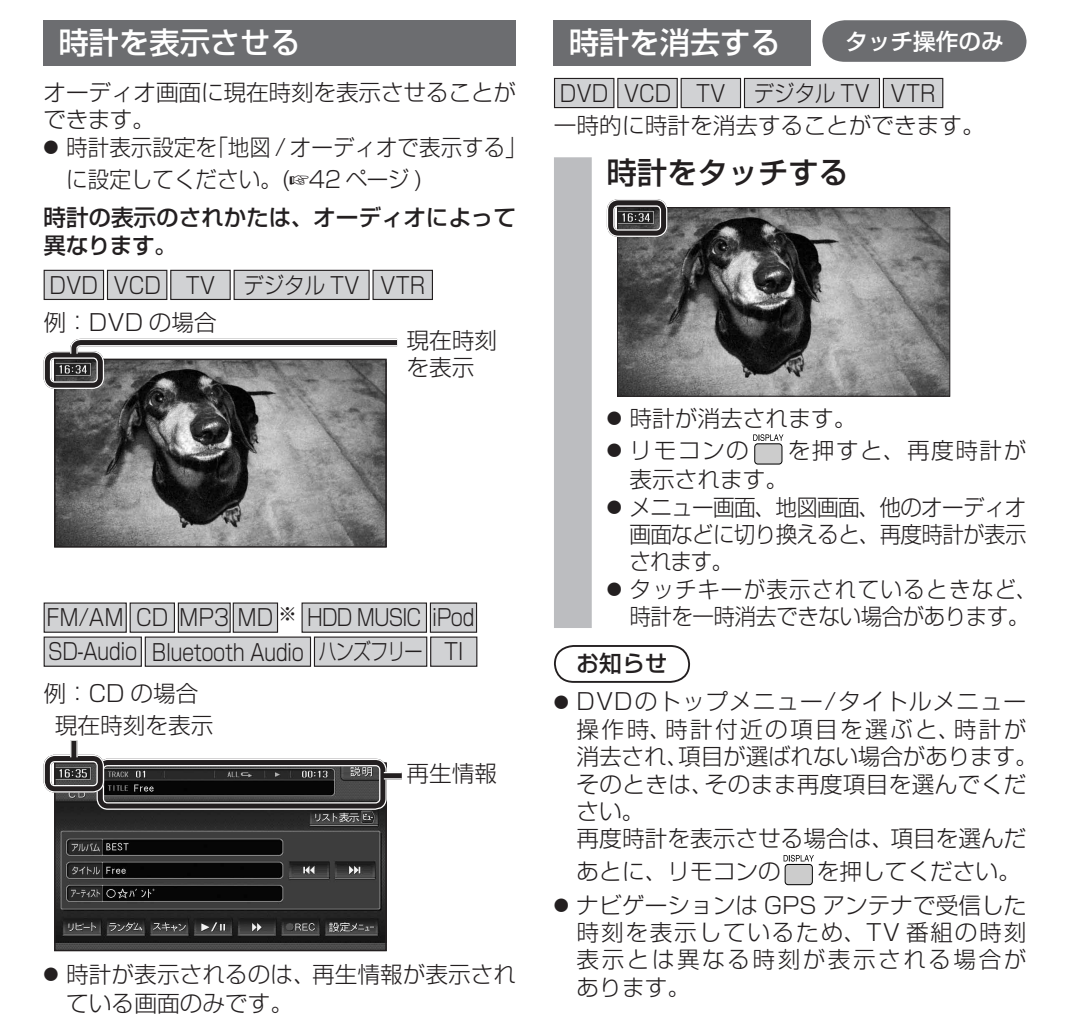

※ MD は HDS960TD・HDS940TD のみ。

#### サブディスプレイ表示について

#### CN-HDS960TD のみ

サブディスプレイ表示に Bluetooth Audio と ハンズフリー通話と時計表示が追加されました。

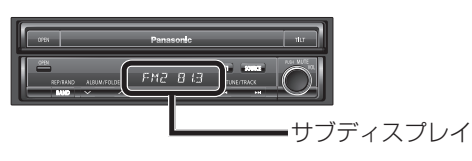

#### ■ Bluetooth Audio

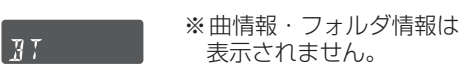

#### ■ ハンズフリー

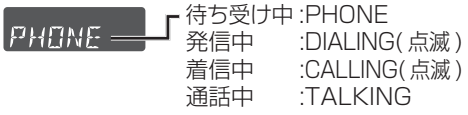

#### ■ 時計表示

サブディスプレイ表示設定を  $4775$ 「時計を表示する」に設定し てください。(43 ページ )

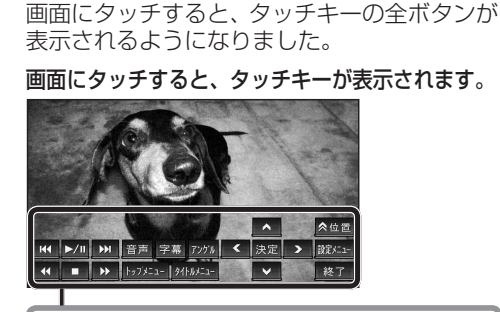

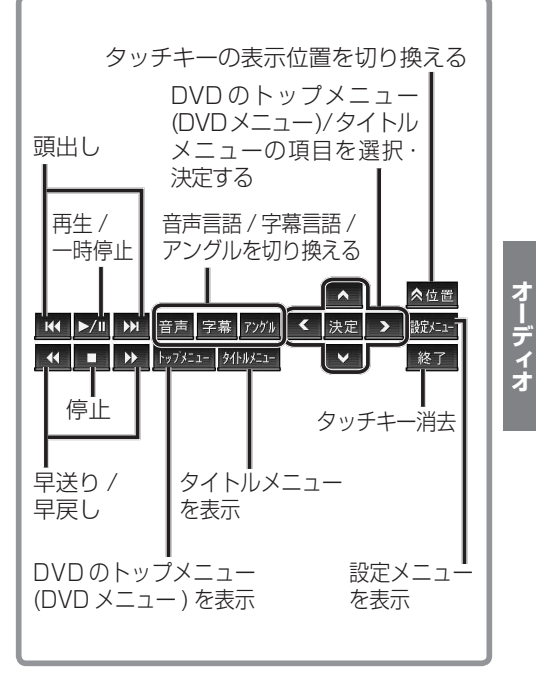

# **HDD MUSIC を再生する**

#### アルバム・曲を消去する

アルバム・曲を消去する際、アルバムをよみ順 または録音日順に表示して検索できるように なりました。

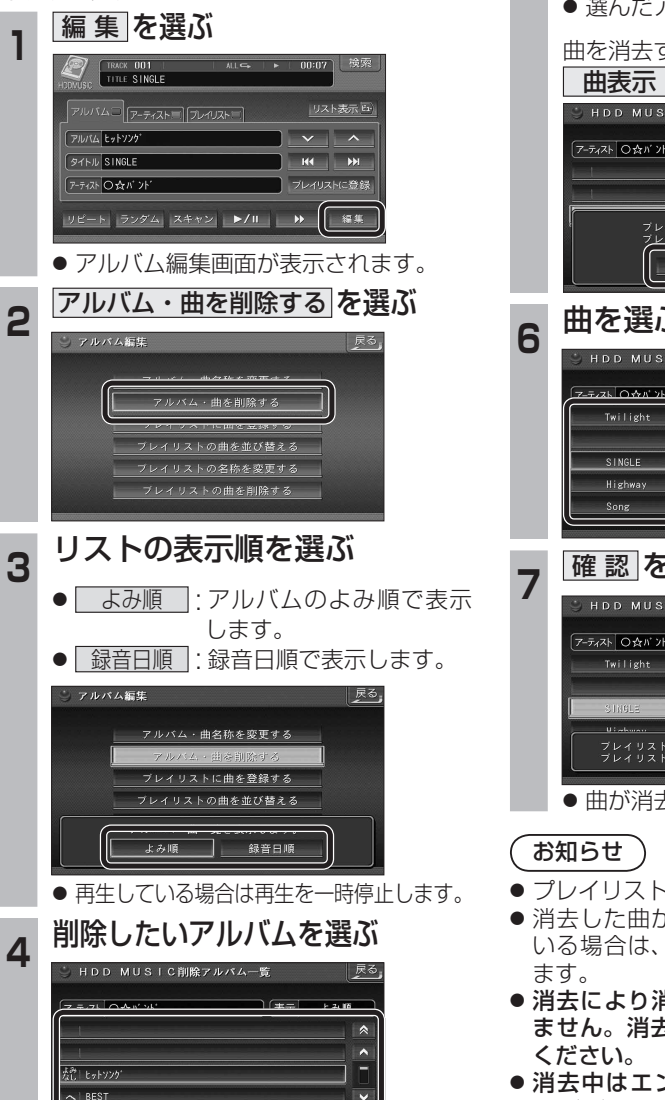

 $\overline{\phantom{a}}$ 

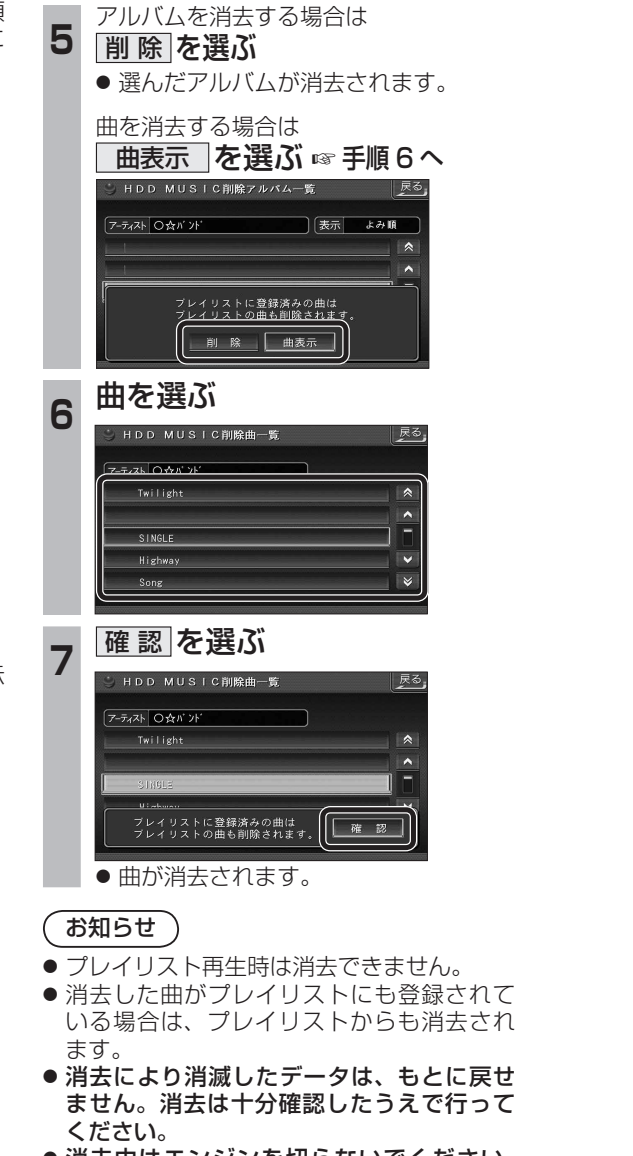

● 消去中はエンジンを切らないでください。 ナビゲーションが正しく動作しなくなる 場合があります。

# **音楽データの情報を編集する**

### アルバム・曲の情報を見る

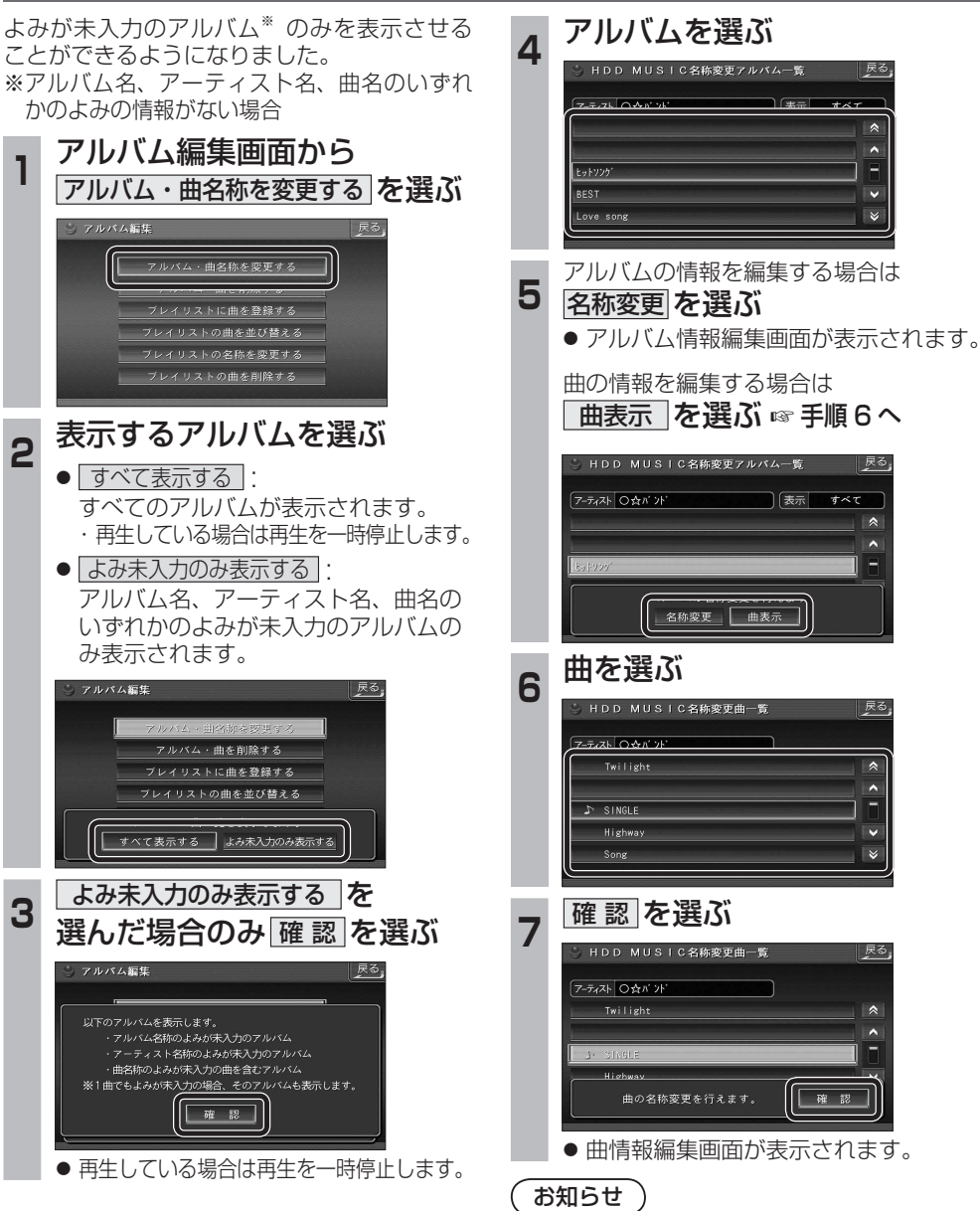

● プレイリスト再生時はアルバム・曲名称を 変更できません。

戻る.

Love song

# **Bluetooth 対応機器と組み合わせる**

● 配線・取り付けには専門の技術と経験が必要です。安全のため、必ずお買い上げの販売店にご依頼ください。 ● Bluetooth ユニット (CY-BT200D) の説明書も、併せてご覧ください。

別売の Bluetooth ユニット(CY-BT200D)と接続して、ハンズフリー通話をしたり、 Bluetooth Audio を聞けるようになりました。

● iPod をナビゲーションに接続している場合、Bluetooth ユニット(CY-BT200D)は接続できません。

#### Bluetooth ユニットと接続する

ハンズフリー通話するには、別売のBluetooth ユニット(CY-BT200D)に付属のマイクを 必ず接続してください。(Bluetooth ユニットに付属の音声入力コードは使用しません。)

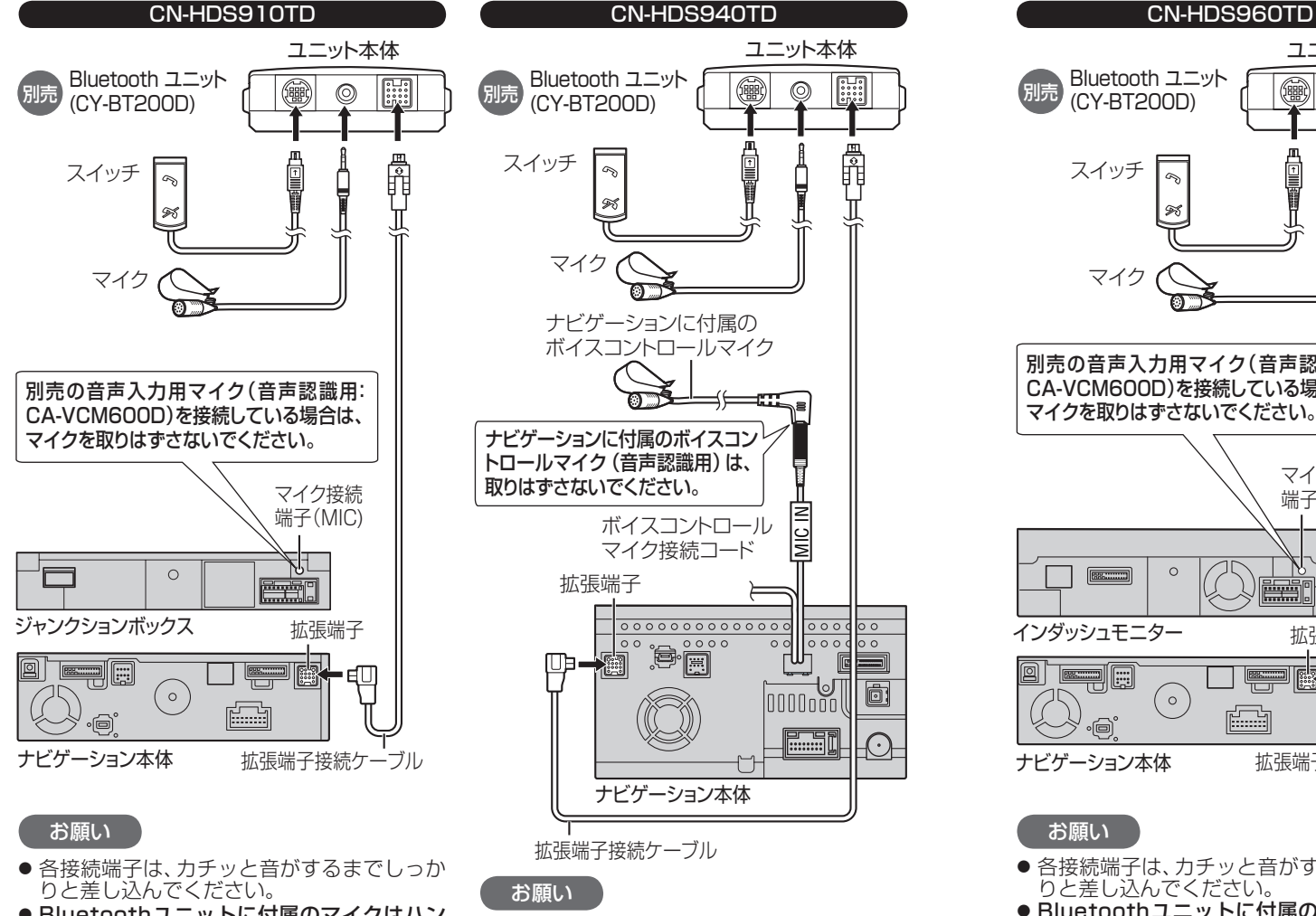

● 各接続端子は、カチッと音がするまでしっか

● Bluetoothユニットに付属のマイクはハン ズフリー通話用です。音声認識を使用する場 合は、ナビゲーションに付属のボイスコント ロールマイクに向かってお話しください。

りと差し込んでください。

- Bluetoothユニットに付属のマイクはハン ズフリー通話用です。音声認識を使用する場 合は、オンダッシュモニターに内蔵のマイク に向かってお話しください。
- ※ すでに別売の音声入力用マイク(CA-VCM600D)を ご使用の場合は、そちらに向かってお話しください。

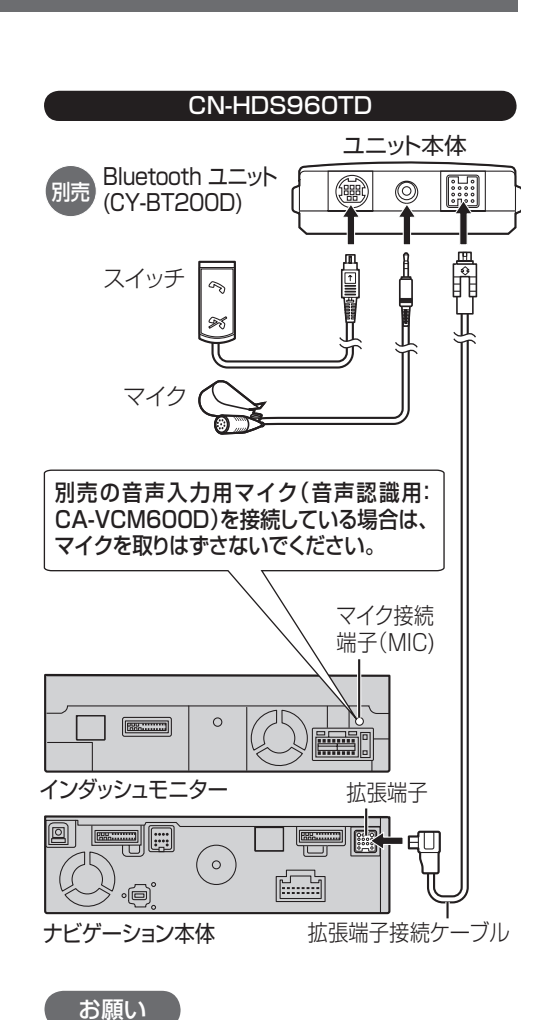

- 各接続端子は、カチッと音がするまでしっか りと差し込んでください。
- Bluetoothユニットに付属のマイクはハン ズフリー通話用です。音声認識を使用する場 合は、インダッシュモニターに内蔵のマイク に向かってお話しください。
- ※ すでに別売の音声入力用マイク(CA-VCM600D)を ご使用の場合は、そちらに向かってお話しください。

#### Bluetooth ユニットの 接続を確認する

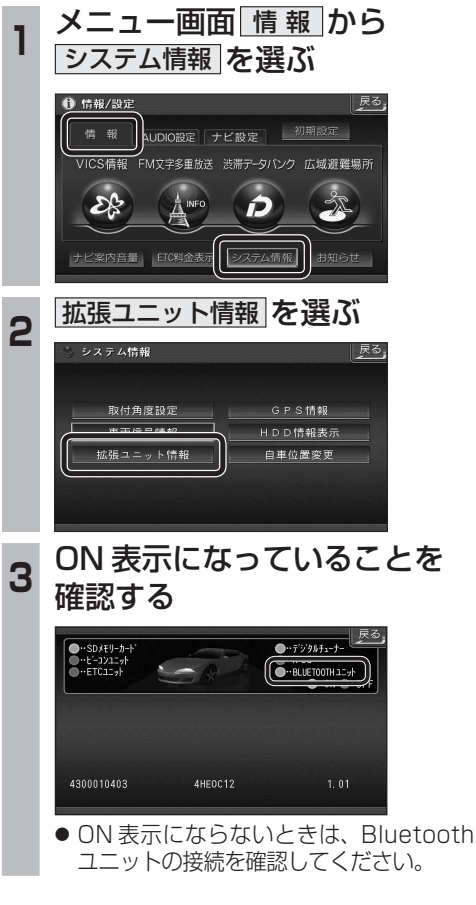

### **Bluetooth 対応機器と組み合わせる**

●「Bluetooth について」を、よくお読みください。(☞ 48 ページ) ● Bluetooth対応機器は、Bluetooth Audio用・ハンズフリー用それぞれ1台まで接続できます。

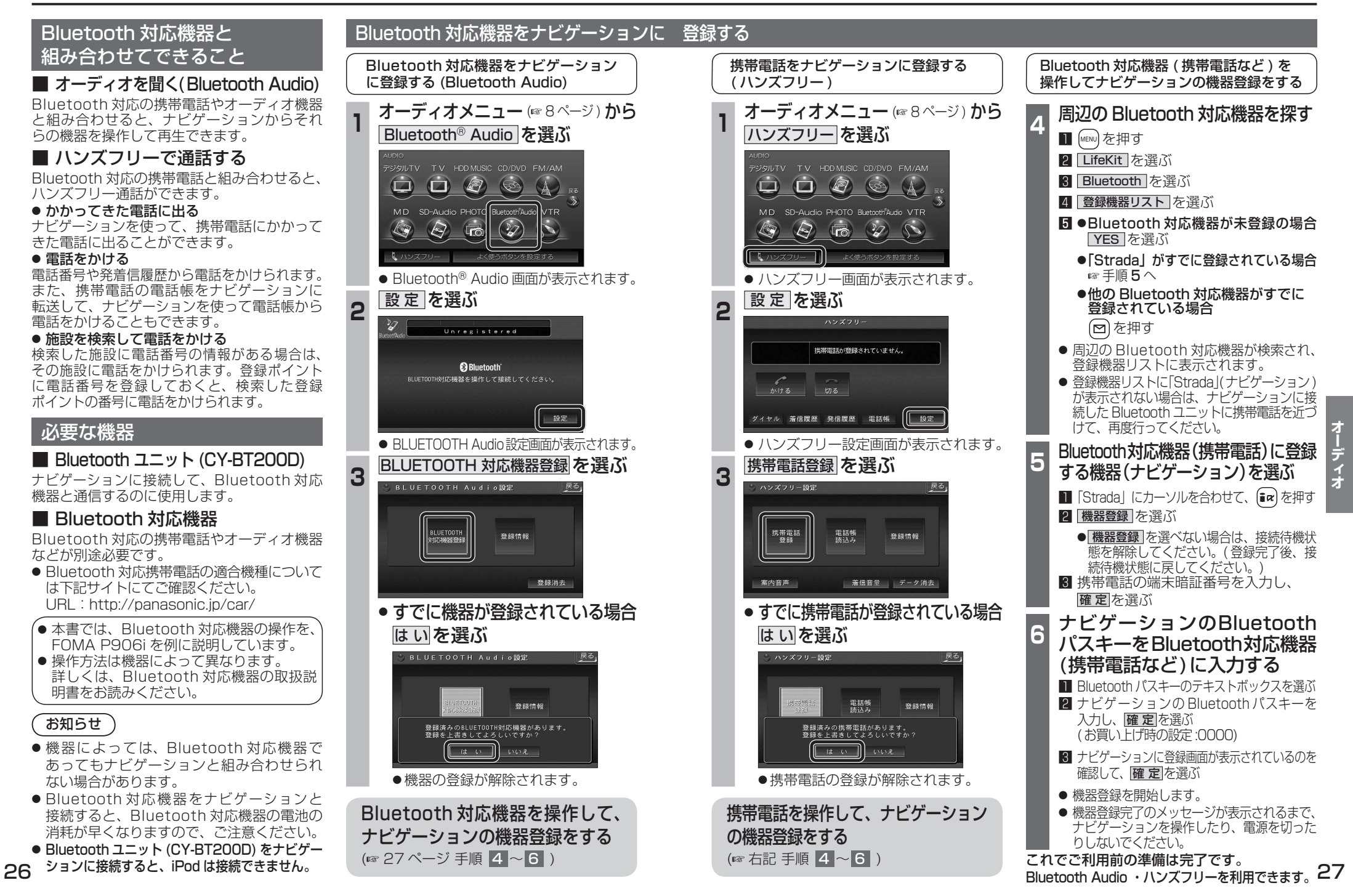

# **Bluetooth Audio を再生する**

#### Bluetooth Audio に切り換える **1** オーティオメニュー (\* 8ページ ) から<br>Bluetooth® Audio を選ぶ ジタルTV TV HDDMUSIC CD/DVD FM/AM  $\begin{picture}(150,20) \put(0,0){\line(1,0){10}} \put(150,0){\line(1,0){10}} \put(150,0){\line(1,0){10}} \put(150,0){\line(1,0){10}} \put(150,0){\line(1,0){10}} \put(150,0){\line(1,0){10}} \put(150,0){\line(1,0){10}} \put(150,0){\line(1,0){10}} \put(150,0){\line(1,0){10}} \put(150,0){\line(1,0){10}} \put(150,0){\line(1,0){10}} \$  $(A)$ MD SD-Audio PHOTO Bluetooth Audio VTR  $\bigcirc$  $\bigotimes$ **Lro** ● Bluetooth<sup>®</sup> Audio 画面が表示されます。 ナビゲーションを登録した Bluetooth 対応機器 と接続する ● オーディオプロファイルでナビゲーション に接続してください。 ● この操作は、Bluetooth 対応機器側で行って ください。 **<sup>2</sup>** ナビゲーションと接続する **Ⅱ** (MENU) を押す 2 LifeKit を選ぶ **3 Bluetooth を選ぶ** 4 登録機器リスト を選ぶ 5 Strada を選ぶ 6 オーディオ を選ぶ ●ナビゲーションと Bluetooth 対応 機器が接続されます。 **7 NO を選ぶ**

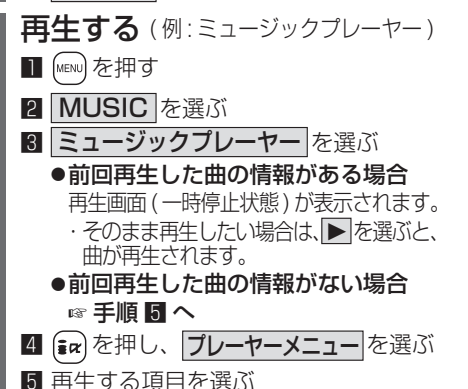

6 再生する曲を選ぶ

●選んだ曲を再生します。

#### Bluetooth Audio の基本操作

#### 接続状態を表示

Connected : Bluetooth 対応機器と接続中 Disconnected: Bluetooth 対応機器と未接続 Unregistered : Bluetooth 対応機器が未登録

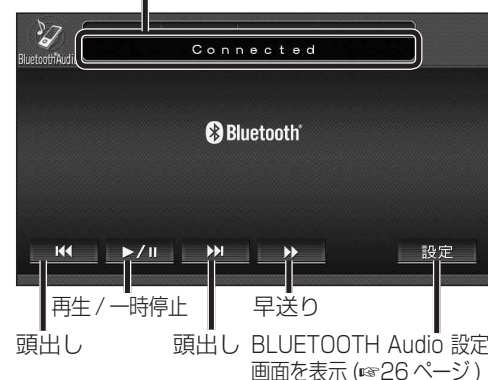

お知らせ

- 接続する Bluetooth 対応機器によっては、 ナビゲーションから再生 / 一時停止、早送り、 頭出しができない場合があります。 そのときは、Bluetooth 対応機器側で操作 してください。
- i モーションの音声も再生できます。i モー ションプレーヤーから再生してください。

### 一時停止する **再生中に ▶/Ⅱ を選ぶ** Connected **@Bluetooth**

- $\left[\begin{array}{|c|c|c|c|c|}\hline \text{A} & \text{B} & \text{B} & \$ 1 設定
- 再生を一時停止します。 ● 一時停止中に再度 ▶/Ⅱ を選ぶと、通常
- の再生に戻ります。
- 曲を頭出しする 因→を選ぶ  $\boldsymbol{z}$ Connected **Ca Bluetooth**  $\mathbb{R}$   $\mathbb{R}$   $\mathbb{$ 設定 早送りする タッチ操作のみ ▶▶を選ぶ  $\boldsymbol{z}$ Connected **@Bluetooth**  $M = \frac{1}{2}$   $\blacktriangleright$   $\angle$   $\parallel$   $\blacktriangleright$   $\parallel$   $\parallel$   $\blacktriangleright$   $\parallel$  $\rightarrow$ 設定 ● 早戻しはできません。 ● **▶/ Ⅱ** を選ぶと、通常の再生に戻ります。 お知らせ ● FOMA P906i では、早送りはできません。 Bluetooth 登録情報を確認する 現在登録されている機器の情報を確認できます。 BLUETOOTH Audio 設定画面から 登録情報 を選ぶ 。<br>B L U E T O O T H A u d i o 設定 戻る BLUETOOTH<br>対応機器登録 登録情報 登録消去 ● BLUETOOTH 登録情報画面が表示されます。 **BILETOOTH登録情報** их сидинос-**POOR** BLUETOOTHデバイスアドレス 0000EB1B1D3F BLUETOOTH登録情報 車載機名 Strada BLUET00THバスキー 0000 「 変更 BLUETOOTHデバイスアドレス 0016FED66292

#### BLUETOOTH パスキーを変更する

#### ■ BLUETOOTH パスキーとは

Bluetooth による接続を他人に許可なく 使われないためのパスワードです。接続機器に よってはあらかじめ設定され、変更できない 場合があります。

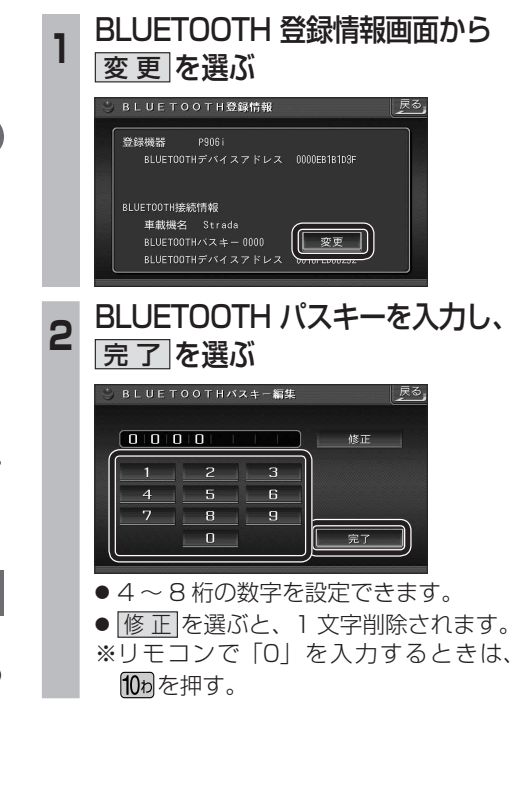

28 29

### Bluetooth Audio の登録情報を 消去する

Bluetooth Audio の登録情報を消去します。

Bluetooth Audio の登録情報を消去すると、 もとに戻せません。(再度登録が必要になります。) 消去は、十分確認のうえ行ってください。

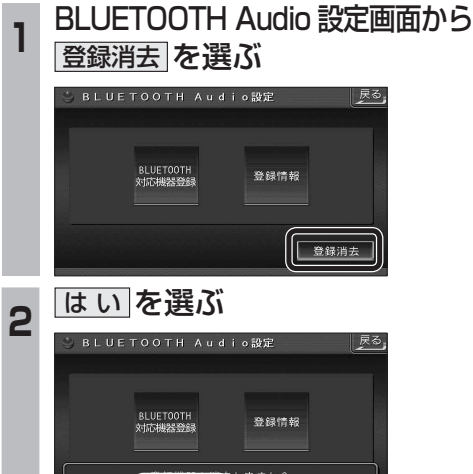

● Bluetooth Audio の登録情報が消去 されます。

● 消去完了のメッセージが表示されるまで、 ナビゲーションの電源を切らないでくだ さい。登録情報の消去が正しく行われな い場合があります。

#### お知らせ

● ハンズフリーの登録情報は、上記の操作で は消去されません。ハンズフリーの登録情 報を消去する場合は 38 ページをご覧くだ さい。

## **Bluetooth Audio を再生する ハンズフリーで通話する**

### ハンズフリー通話するときは

- 交通事故防止のため、なるべく安全な場所に 停車してください。
- 通話が聞き取りやすいように、車の窓を 閉めてください。
- マイクに向かって大きな声ではっきりと お話しください。

#### お知らせ 〉

● ナビゲーションの音声案内時にハンズフリーの 音声はナビミュートされません。

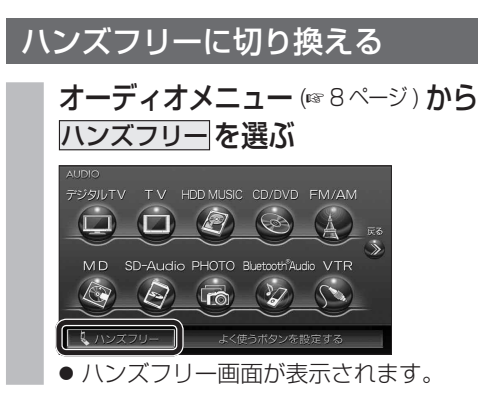

#### ナビゲーションを登録した携帯電話 と接続する

ハンズフリーをお使いになる前に、ナビゲー ションを登録した携帯電話を、ハンズフリー プロファイルでナビゲーションに接続してく ださい。

- ナビゲーションのオーディオがハンズフリー ON の状態で行ってください。(☞37 ページ)
- この操作は、携帯電話側で行ってください。

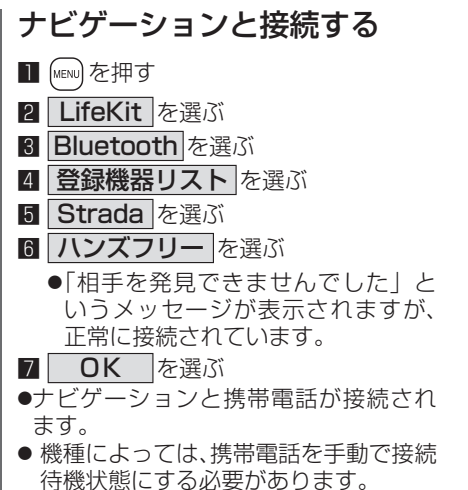

#### お知らせ

- ハンズフリー用の機器を接続した状態でナビ ゲーションの電源を切ると、次回起動時に、ナビ ゲーションはハンズフリー用機器との接続を 自動的に開始します。
- オーディオがBluetooth Audio の状態で ナビゲーションの電源を切った場合は、次 回起動時にナビゲーションとハンズフリー 用機器は自動的に接続されません。ハンズ フリーを利用するには、いったんオーディオ をハンズフリーに切り換えてください。しば らくすると、自動的に接続されます。
- 携帯電話を待受画面にしないと、ハンズ フリー通話ができない場合があります。
- 携帯電話によっては、ナビゲーションとハン ズフリー接続中は携帯電話を操作して電話 をかけても(出ても)ハンズフリー通話にな る場合があります。

#### ハンズフリーの基本操作 ■ 待受中

通話はできません。モニターを立ちあげて使用してください。

CN-HDS960TD のみ インダッシュモニターが閉まった状態ではハンズフリー

ハンズフリーを OFF にする (☞37 ページ) 雷話をかける (☞32 ページ)

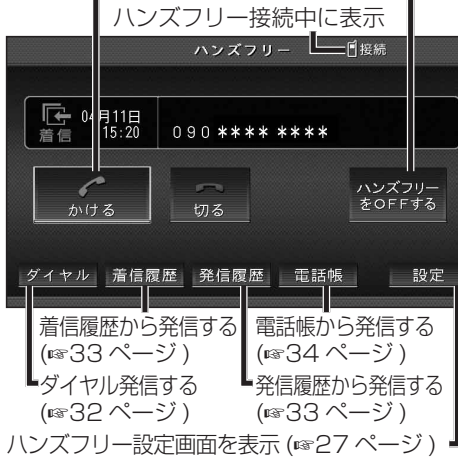

#### ■ 発信中 / 着信中 / 通話中

通話を携帯電話に切り換える / ハンズフリーに 戻す (☞37 ページ)

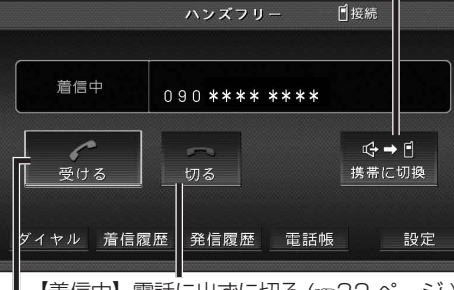

【着信中】 電話に出る (☞32 ページ ) 【着信中】電話に出ずに切る (☞32 ページ) 【発信中】発信を中止する (※36ページ) 【通話中】電話を切る (36 ページ )

#### ■ 地図画面表示中は

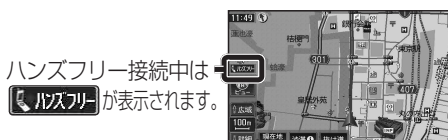

### **ハンズフリーで通話する**

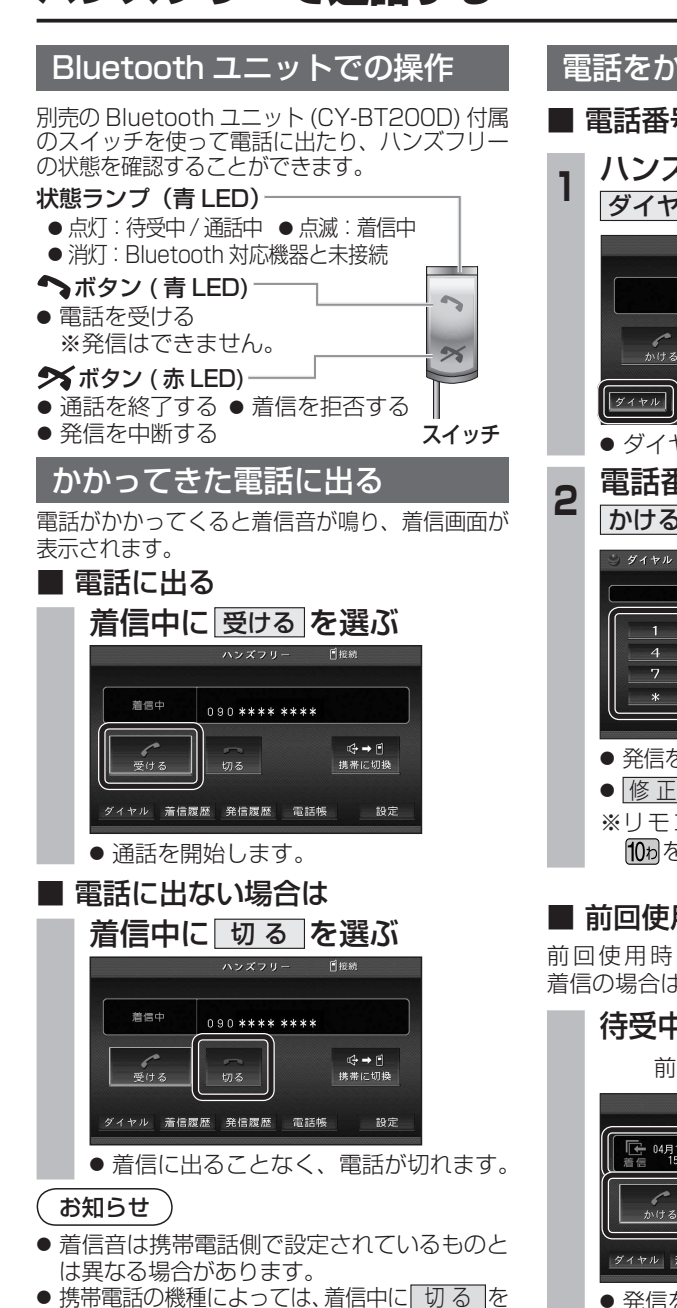

- 選んでも電話に出る場合があります。
- ハンズフリー用の機器とは別の機器を Bluetooth Audio 用に接続している場合は、ナビゲーション のオーディオが Bluetooth Audio のときに電話が

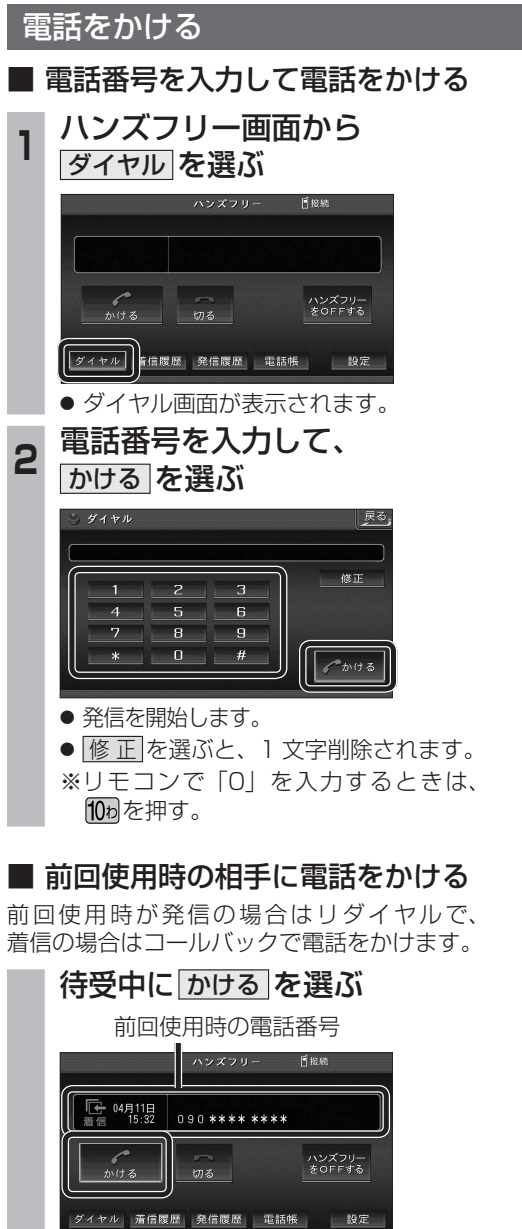

● 発信を開始します。

### お知らせ

● リダイヤル / コールバックは、走行中も可能です。

### ■ 履歴から雷話をかける

過去にナビゲーションで着信 / 発信した履歴 から電話をかけることができます。 それぞれ電話番号は最大 5 件まで自動的に保存 され、5 件を超えると古いものから自動的に 消去されます。( 発信履歴では、同じ電話番号

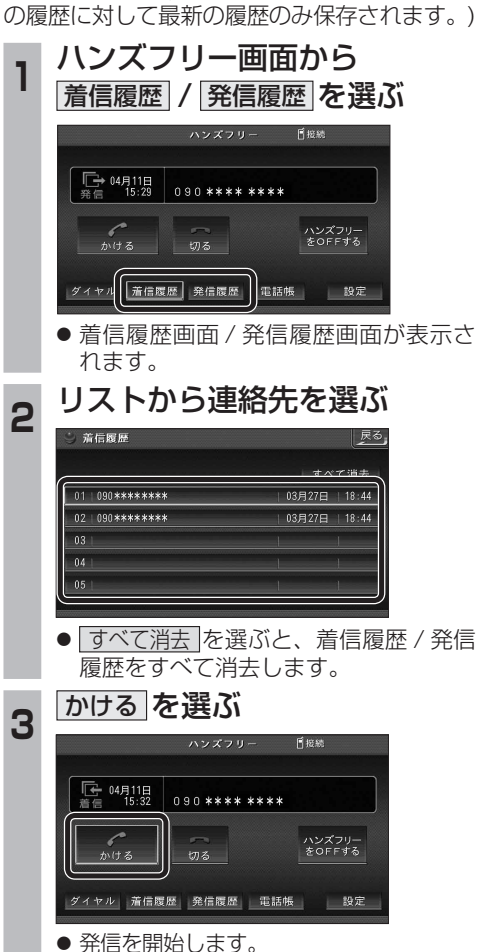

#### ■ 検索した施設に雷話をかける

行き先メニューから検索した施設に電話番号の 情報がある場合は、電話をかけることができます。

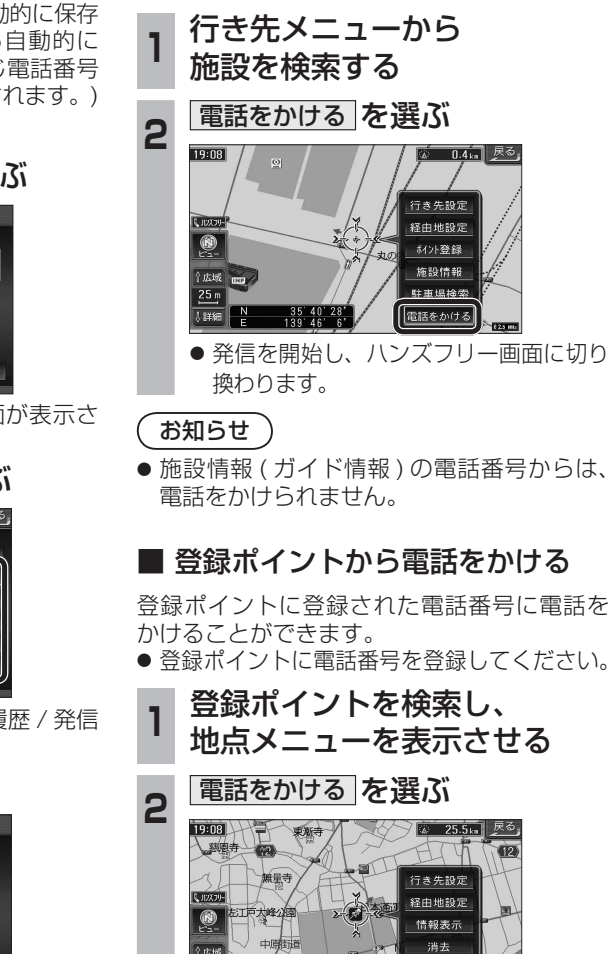

● 発信を開始し、ハンズフリー画面に切り 換わります。

 $\begin{array}{|c|c|c|c|c|}\n \hline\n & 35 & 30 & 48 \\
\hline\n & 139 & 33 & 56\n \end{array}$ 

a <del>ar</del>anas

電話をかける

日报続

ハンズフリー<br>をOFFする

設定

 $\sim$  $\sim$ 

 $\overline{\mathbf{y}}$ 

かける

かける

かける

かける

● 発信を開始します。

#### 電話をかける (続き)

#### ■ 雷話帳から雷話をかける

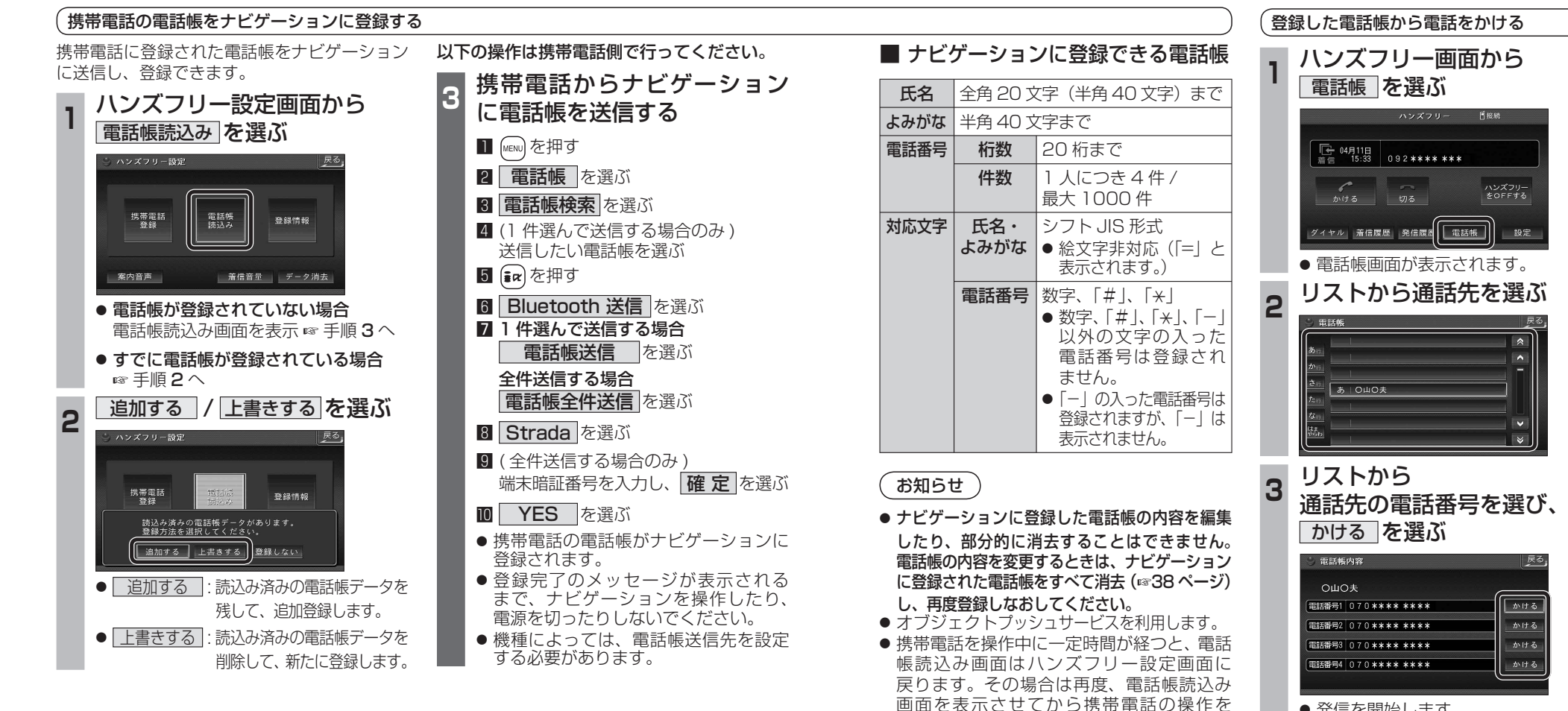

続けてください。

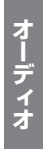

**ハンズフリーで通話する** インダッシュモニターが開まった状態ではハンズフリー イン**ズフリー こうしょうしゃ こうしょうしゅう イン**グッシュモニターが閉まった状態ではハンズフリー

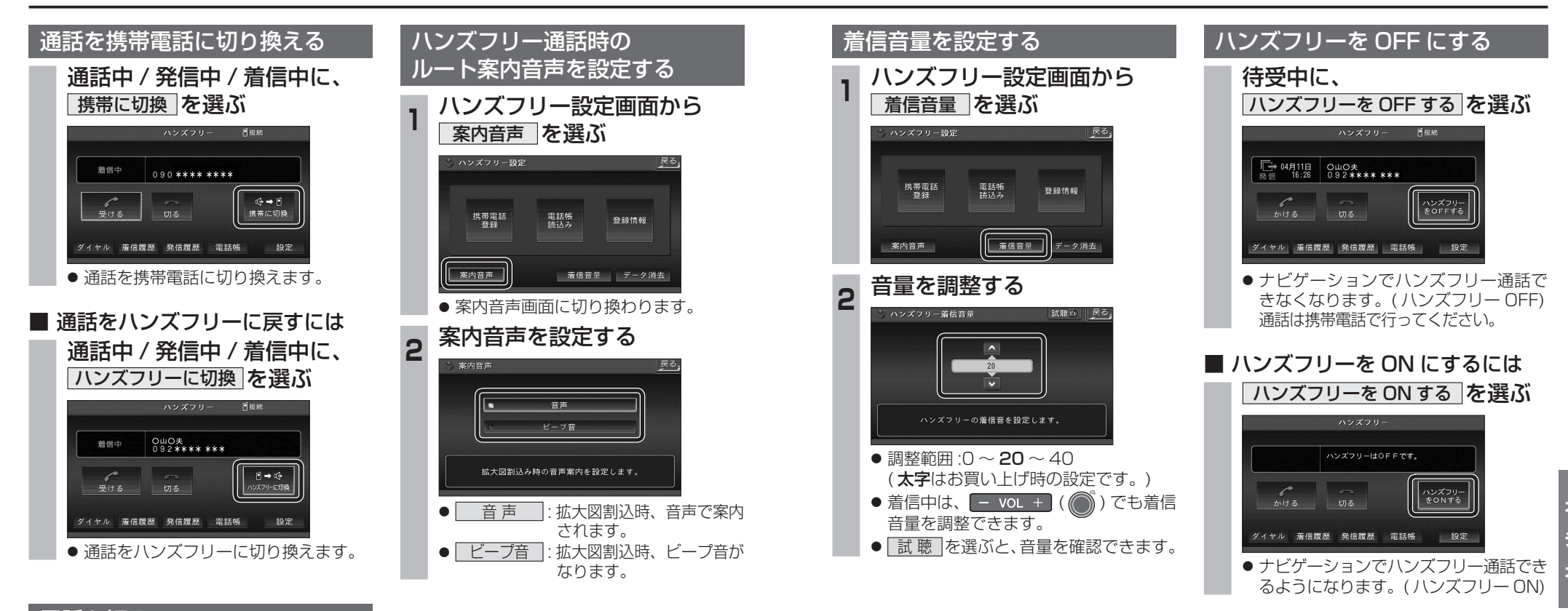

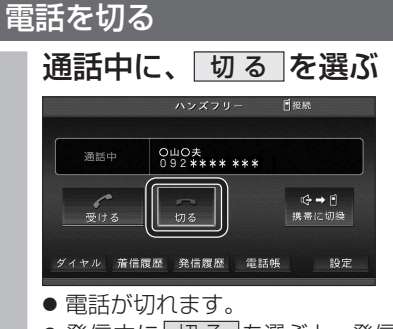

● 発信中に 切る を選ぶと、発信を中止 します。

### **ハンズフリーで通話する**

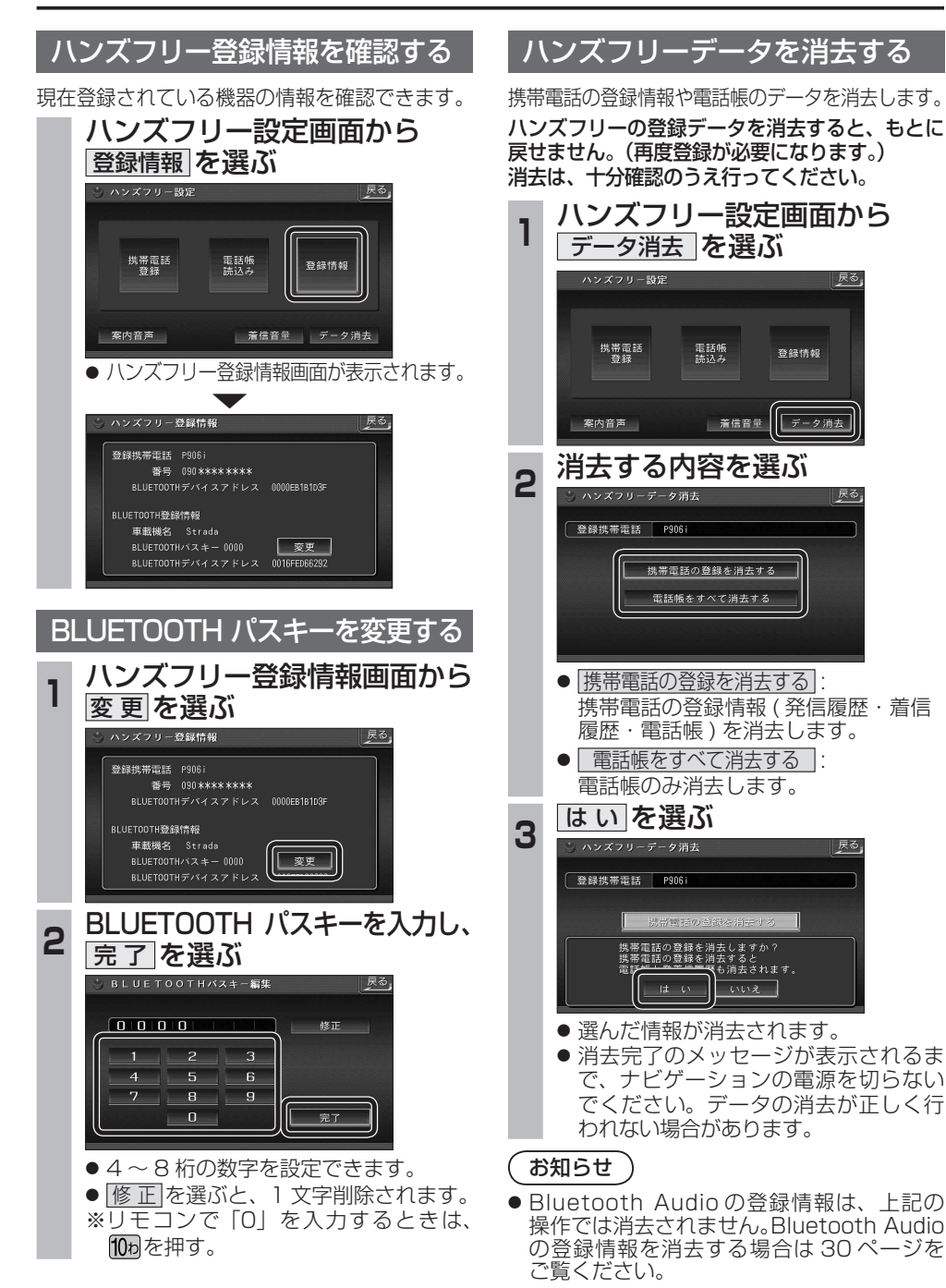

## **Bluetooth Audio 操作に関するボイスワード**

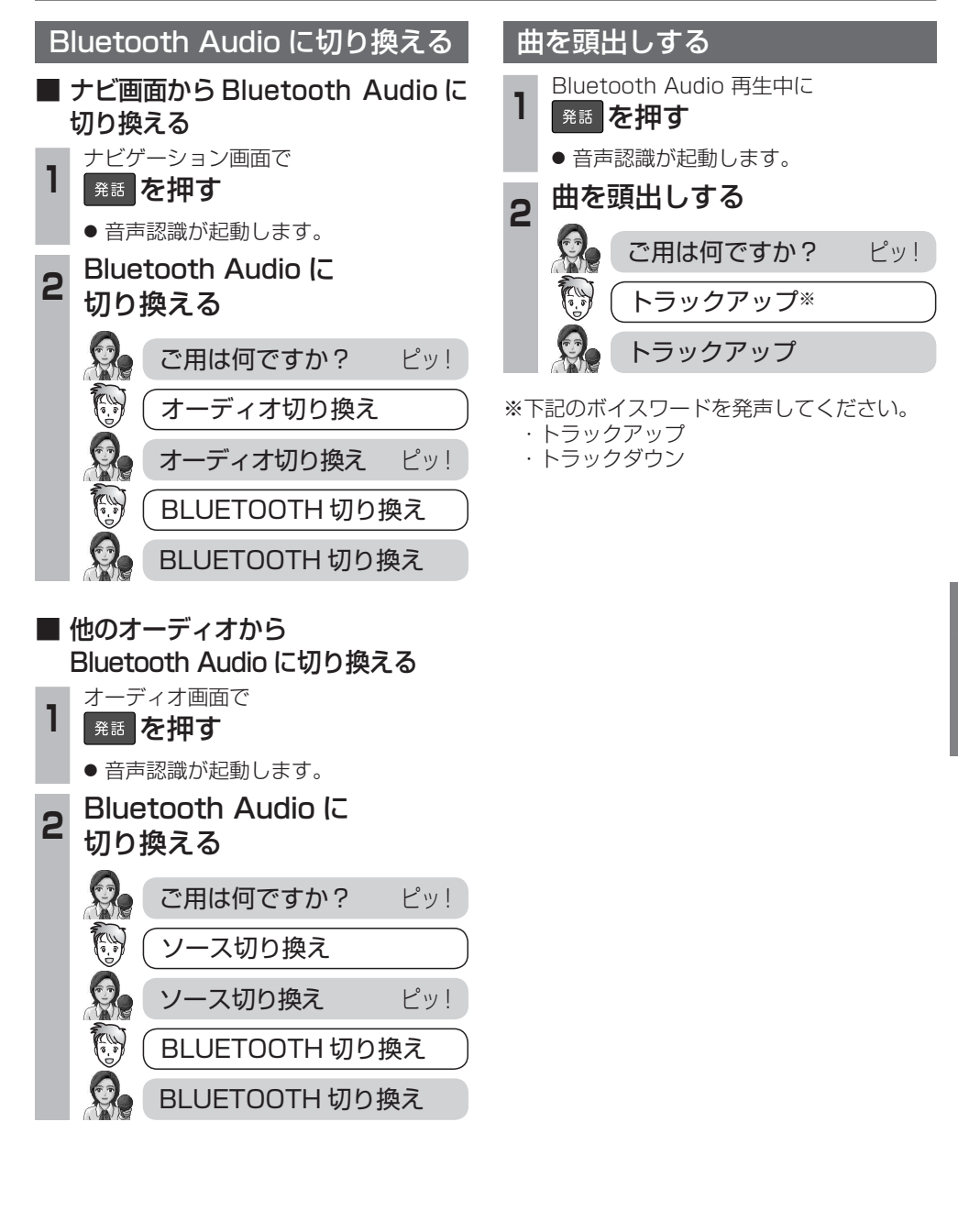